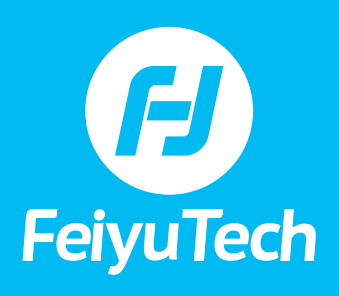

 $016$ 

 $a_{\rm D}$ 

### **FAQ • VIMBLE 2A TABLE OF CONTENTS**

**SET-UP & OPERATION**

- **[1\) Is it recommended to manually rotate the tilt axis quickly?](#page-2-0)**
- **[2\) How do I return to normal filming mode from selfie mode?](#page-2-0)**
- **[3\) How do I control the camera using the gimbal's buttons?](#page-2-0)**
- **[4\) How do I update the firmware for Vimble 2A?](#page-2-0)**
- **[5\) How do I turn on the Wi-Fi of the GoPro?](#page-2-0)**
- **[6\) How do I establish a Wi-Fi connection between the camera and the gimbal?](#page-2-0)**
- **[7\) Do I have to manually connect the gimbal to the camera every time I use it?](#page-3-0)**
- **[8\) How do I reset the Wi-Fi settings on the gimbal?](#page-4-0)**
- **[9\) How to set up the connection between Vimble 2A and Ricca camera?](#page-4-0)**
- **[10\) How do I make motion time-lapse with the gimbal?](#page-4-0)**
- **[11\) How do I shoot motion time-lapse with Ricca on the Vimble 2A?](#page-4-0)**

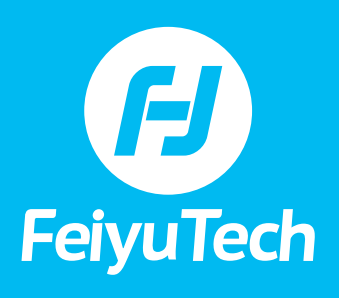

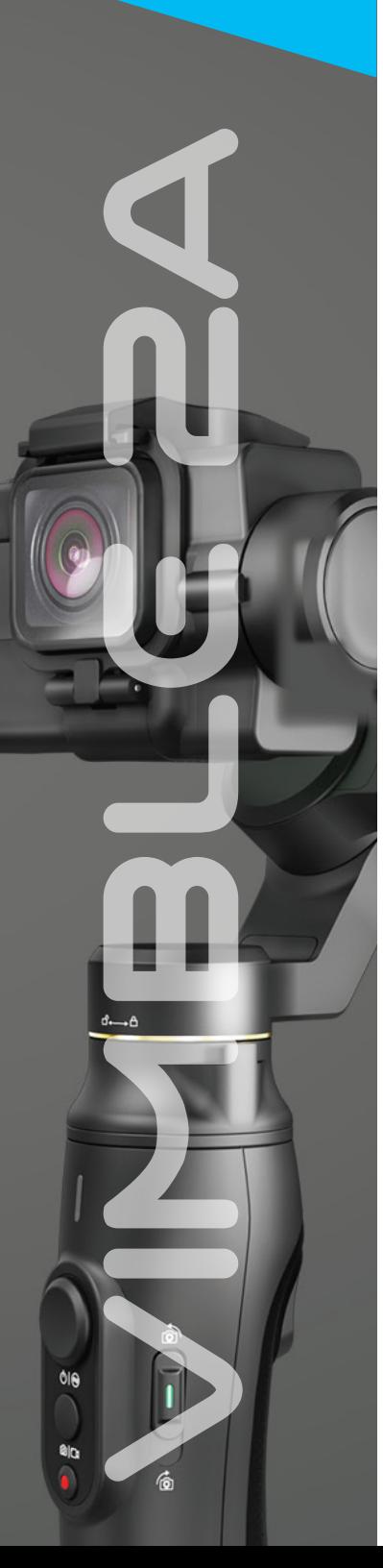

## **FAQ • VIMBLE 2A**

### **TABLE OF CONTENTS**

**TROUBLESHOOTING**

- **[1\) The gimbal vibrates with buzz and does not work properly.](#page-5-0) How do I solve this problem?**
- **[2\) My gimbal is not being horizontal or drifts slowly by itself, etc.](#page-5-0)**
- **[3\) My gimbal keeps vibrating. How do I resolve this?](#page-5-0)**
- **[4\) Why does the gimbal automatically power off after a few minutes of use?](#page-5-0)**
- **[5\) When I double-press the trigger button, the gimbal does not go back to](#page-5-0)  normal position completely or goes back very slowly. What should I do?**
- **[6\) My phone is able to detect the Wi-Fi signal of the GoPro but the Feiyu ON app](#page-5-0)  cannot. How do I fix this?**
- **[7\) What should I do if the App cannot detect the Bluetooth signal of the gimbal?](#page-5-0)**
- **[8\) The Wi-Fi signal shows up but I am not able to connect to it.](#page-6-0) What should I do?**
- **[9\) After restarting the gimbal, it will not connect with the camera automatically.](#page-6-0)  What should I do?**
- **[10\) I cannot connect to the WIFI After updating the Bluetooth firmware.](#page-6-0) What should I do?**
- **[11\) The gimbal is connecting with the camera via Wi-Fi but the GoPro is not](#page-6-0)  responsive when trying to control it.**

<span id="page-2-0"></span>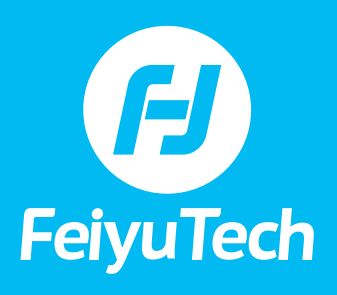

 $a<sub>0</sub>$ 

## **FAQ • VIMBLE 2A**

#### **SET-UP & OPERATION**

#### **1) Is it recommended to manually rotate the tilt axis quickly?**

Please do not rotate the tilt axis quickly as it will damage the gimbal.

#### **2) How do I return to normal filming mode from selfie mode?**

Firstly, keep the gimbal vertical. Secondly, double tap the trigger button to go back to normal position.

#### **3) How do I control the camera using the gimbal's buttons?**

Single press the shutter button to take a photo or start/stop recording a video (when the GoPro is in video mode).

Press and hold the shutter button for 3 seconds to switch between photo and video mode.

#### **4) How do I update the firmware for Vimble 2A?**

The Vimble 2A can be updated via the Feiyu ON App. Gimbal firmware, keypad board firmware and Bluetooth firmware can all be updated via the app.

After successfully updating, you need to hold the power button for around 10 seconds to boot it up.

#### **5) How do I turn on the Wi-Fi of the GoPro?**

Slide down the touch screen of the GoPro, select "preference".

Select "wireless connection".

Select "Connect to GoPro APP".

Now the Wi-Fi is on and could be detected by other devices. Click the "i" button to see SSID and Password.

#### **6) How do I establish a Wi-Fi connection between the camera and the gimbal?**

You can establish the connection through the Feiyu ON APP as per the following steps:

- **1** Reset the Wi-Fi settings: trigger button+shutter button+joystick (pushing down)
- **2** Turn on the Bluetooth on your phone and open the Feiyu ON APP.

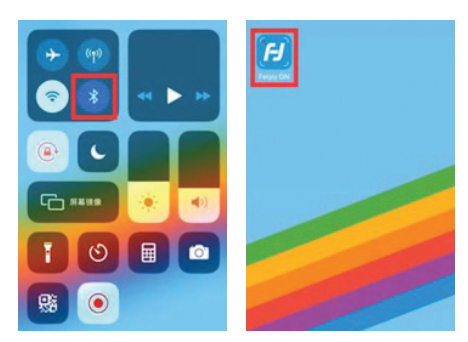

# <span id="page-3-0"></span> $\boldsymbol{\theta}$ **FeiyuTech**

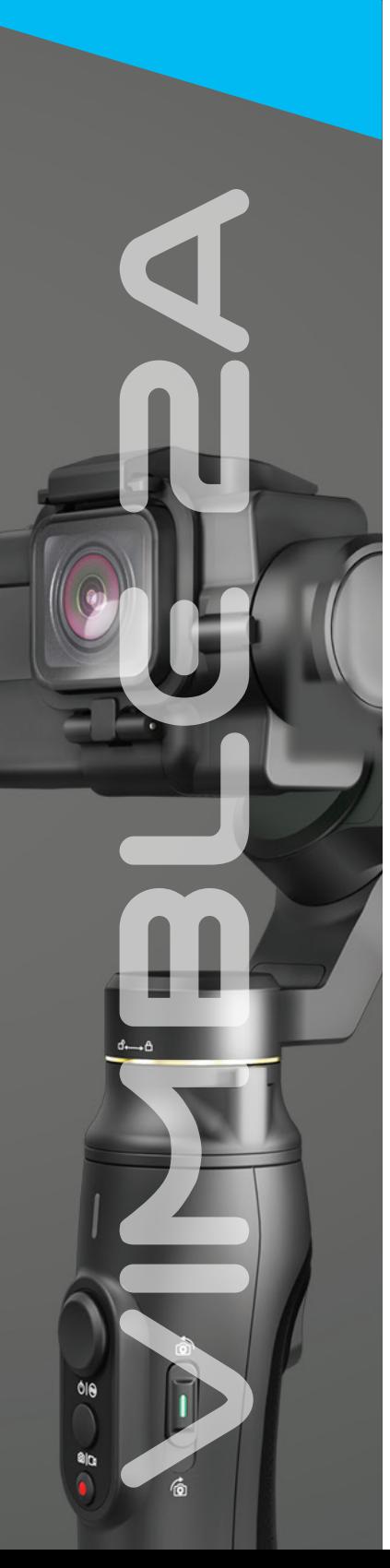

## **FAQ • VIMBLE 2A**

#### **6) How do I establish a Wi-Fi connection between the camera and the gimbal? (Continued)**

**3** Connect the gimbal with the Feiyu ON app. Select the correct camera model.

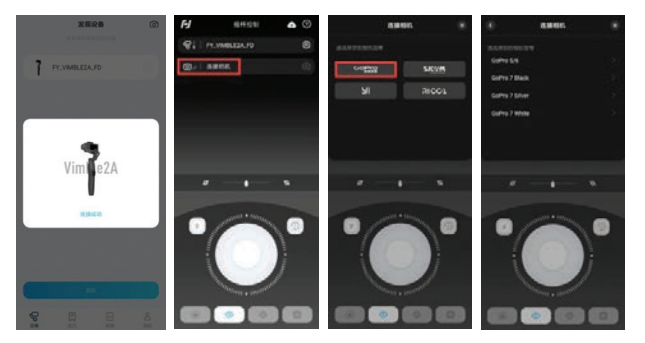

**4** Search the SSID and input the password of the camera Wi-Fi (hotspot) and click "OK".

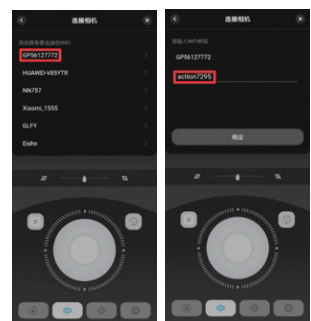

**5** After connecting successfully, the App will show the camera model and camera mode. (Click the setting button to switch to another mode)

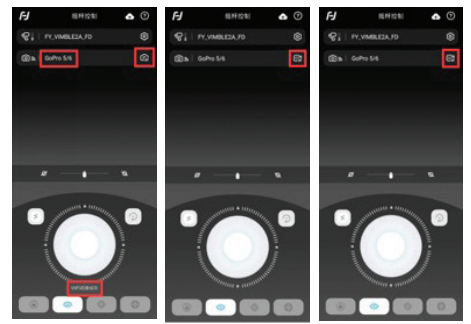

#### **7) Do I have to manually connect the gimbal to the camera every time I use it?**

No, you don't. After the first connection, both devices will automatically connect to each other in the future.

Two premises:

- The Wi-Fi password hasn't been changed;
- The Wi-Fi settings on the gimbal haven't been reset.

<span id="page-4-0"></span>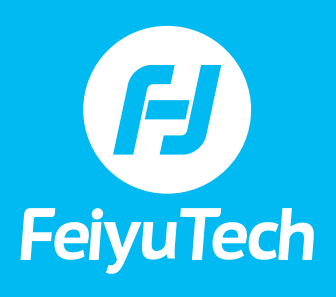

 $a<sub>0</sub>$ 

## **FAQ • VIMBLE 2A**

#### **8) How do I reset the Wi-Fi settings on the gimbal?**

When the gimbal is on, press and hold the trigger button and the shutter button, then push down the roll control stick (the one on the right side).

**Note:** After resetting the Wi-Fi settings, the connection status in the App will disappear.

The red indicator light will flash twice repeatedly

If there are no signs from the App and indicator, please try resetting again.

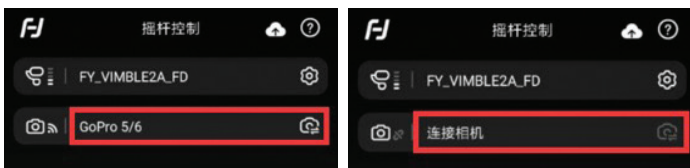

#### **9) How to set up the connection between Vimble 2A and Ricca camera?**

When both the gimbal and Ricca are turned on, the connection will be made automatically.

If the gimbal was turned off first, the Ricca will automatically turn off too.

#### **10) How do I make motion time-lapse with the gimbal?**

- **1** Connect the app, gimbal and camera, switch the camera to time-lapse mode from the app, then enter the motion trajectory setting page.
- **2** To set up the motion track, turn the camera to the start & end point and then tap "add framing point" to set the start point and end point.
- **3** Set the rotating time.
- **4** Start filming time-lapse manually from the camera.
- **5** Tap "start" on the Feiyu ON app to start auto rotation.

#### **11) How do I shoot motion time-lapse with Ricca on the Vimble 2A?**

First disconnect the Vimble 2A and Ricca, and make sure the Ricca is turned off;

Connect Feiyu ON with Vimble 2A, and set up the motion track;

Turn on the Ricca camera, manually start the time-lapse function on the touch screen;

When finishing the timelapse, quit the Feiyu ON APP and reboot the Ricca camera.

<span id="page-5-0"></span>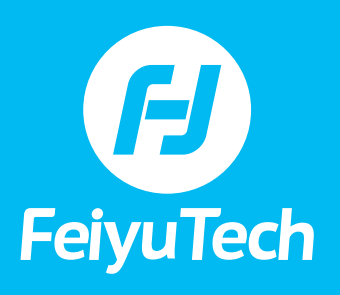

**a**la

## **FAQ • VIMBLE 2A**

#### **TROUBLESHOOTING**

#### **1) The gimbal vibrates with buzz and does not work properly. How do I solve this problem?**

- **a)** Make sure to unlock all axes and properly balance the gimbal before powering on.
- **b)** Adjust the motor strength with the Feiyu ON application.

#### **2) My gimbal is not being horizontal or drifts slowly by itself, etc.**

Initialize the gimbal: Press the power/function button five times quickly to enter initialization mode. Lie down the gimbal on a flat surface and keep it still. Wait for the indicator to turn into flashing blue light from solid blue. Single press the function button to finish the initialization.

#### **3) My gimbal keeps vibrating. How do I resolve this?**

Make sure to tighten up the camera with the adapter; Make sure the gimbal stays still when turning it on; Adjust the motor strength to proper values.

#### **4) Why does the gimbal automatically power off after a few minutes of use?**

- **a)** Low battery. If the red light flashes three times repeatedly, it means the battery of the gimbal is low.
- **b)** Protection mode.
	- When the handle is not being held, the gimbal will shut down to protect itself;
	- The gimbal is not balanced and the motors overheat;
	- Make sure to unlock all axes.

#### **5) When I double-press the trigger button, the gimbal does not go back to normal position completely or goes back very slowly. What should I do?**

Initialize the gimbal and decrease the dead zone of the pan axis.

#### **6) My phone is able to detect the Wi-Fi signal of the GoPro but the Feiyu ON app cannot. How do I fix this?**

Make sure the camera is not connected to another device. For example, the GoPro App or a remote control, etc.

#### **7) What should I do if the App cannot detect the Bluetooth signal of the gimbal?**

Make sure the gimbal is not connected to another device (the indicator flashes green every few seconds); If it is connected to another device, you need to first disconnect it or reset the Bluetooth connection.

Alternatively, you can try establishing the connection somewhere else with no Bluetooth device around.

If there is a Ricca action camera near you, please turn it off.

<span id="page-6-0"></span>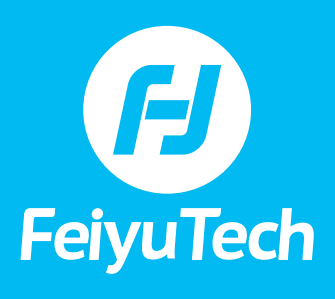

 $a<sub>0</sub>$ 

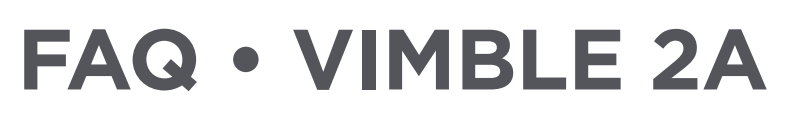

#### **8) The Wi-Fi signal shows up but I am not able to connect to it. What should I do?**

Temporarily turn off the Wi-Fi of the phone and make sure the camera is not connected to any other devices (remote control for example)

'Kill' the Camera app completely from the background, or temporarily uninstall it;

Make sure the password is correct; pay attention to the capital & lower case and do not input any space between the letters and numbers.

Clean up the WIFI connection cache. (trigger button+shutter button+pushing down the roll control stick)

Take out the battery and install again. This way the WIFI connection will be cleaned up too.

#### **9) After restarting the gimbal, it will not connect with the camera automatically. What should I do?**

Try turning off the Wi-Fi of the camera for 30 seconds and turn on again; Or reset the Wi-Fi connection of the gimbal and connect manually.

#### **10) I cannot connect to the WIFI After updating the Bluetooth firmware. What should I do?**

Before updating: make sure to disconnect the gimbal and camera; During update: make sure the network condition is good; After updating: clean up the Wi-Fi connection first, and then connect again.

#### **11) The gimbal is connecting with the camera via Wi-Fi but the GoPro is not responsive when trying to control it.**

Make sure the shutter function of the GoPro works fine:

--Take out the memory card from the GoPro, press the shutter button and see if there is a message "no memory card" showing up on the screen. (if not, that means the camera has a problem)

Also, test the camera functions and make sure the GoPro is not getting stuck.

--Take out the battery of the GoPro and install again, format the memory card after rebooting the camera.